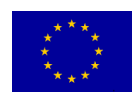

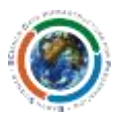

## SCIDIP-ES HAPPI Toolkit Installation Quick Start

## **Prerequisites**

- JAVA SE Developer Kit 7
- Working instance of Orient Graph Edition, version 1.5.0 installation available at: [http://www.orientdb.org/portal/function/portal/download/unknown@unknown.com](http://www.orientdb.org/portal/function/portal/download/unknown@unknown.com/-/-/-/-/-/orientdb-graphed-1.5.0.zip) [/-/-/-/-/-/orientdb-graphed-1.5.0.zip](http://www.orientdb.org/portal/function/portal/download/unknown@unknown.com/-/-/-/-/-/orientdb-graphed-1.5.0.zip)
- Working instance of Tomcat Server, minimum version 7.0.12
- Source code for Storage Service available at: svn://svn.code.sf.net/p/digitalpreserve/code/SCIDIP-ES/software/toolkits/authenticity/tags/1.5.0

## **Customise configurations for local environment**

Two steps have to be carried out in order to customise the installation of HAPPI:

1. Adding a user to Orient Graph DB – Orient users can be added in the orientdb-serverconfig.xml (under config folder of Orient Graph DB installation). HAPPI default installation requires a "orient" user as shown below:

```
<sub>users</sub></sub>
     <user resources="*" password="[GENERATED]" name="root"/>
     <user resources="*" password="s3cret" name="orient"/>
</users>
```
2. In case of customisation, the "orient" user credentials have to be replaced in the graph.properties under the folder (TOMCAT\_HOME/webapps/happi-server-1.5.0 /WEB-INF/classes/META-INF) as follows:

```
driver = orient
# driver = neo4j
user = orient
password = s3cret
host = localhost
# Property "directory" is for neo4j
# directory = /opt/neo4j-community-1.9.3/
```
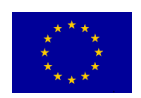

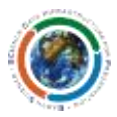

## **Test the installation**

First of all, instance of Orient Graph 1.5.0 has to be running. By default, the Orient Graph 1.5.0 may be accessed at port 2480 at this endpoint

http://*<host>*:2480/studio

If the Orient Graph 1.5.0 is running, run the installation of HAPPI on tomcat. Open a browser and visit this endpoint

http://*<host>*:*<port>*/happi-server/

The home page should be displayed:

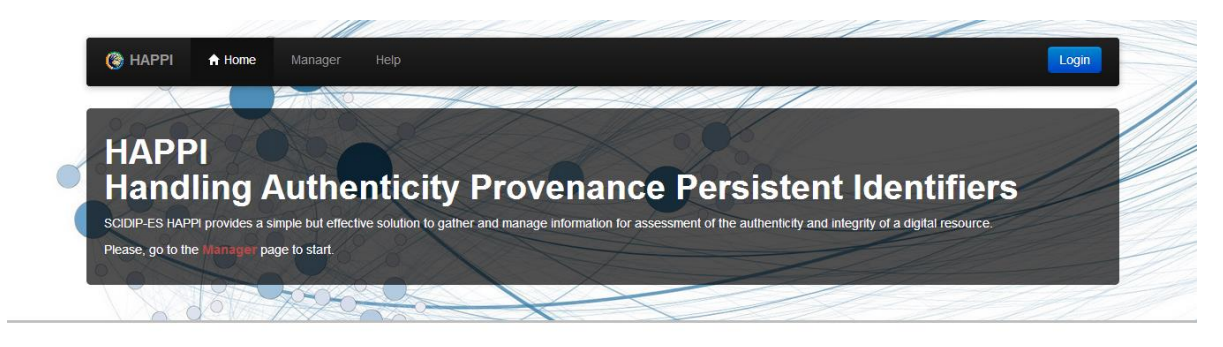

As well, by accessing the help endpoint

http://*<host>:<port>*/happi-server/help

The help page should be displayed:

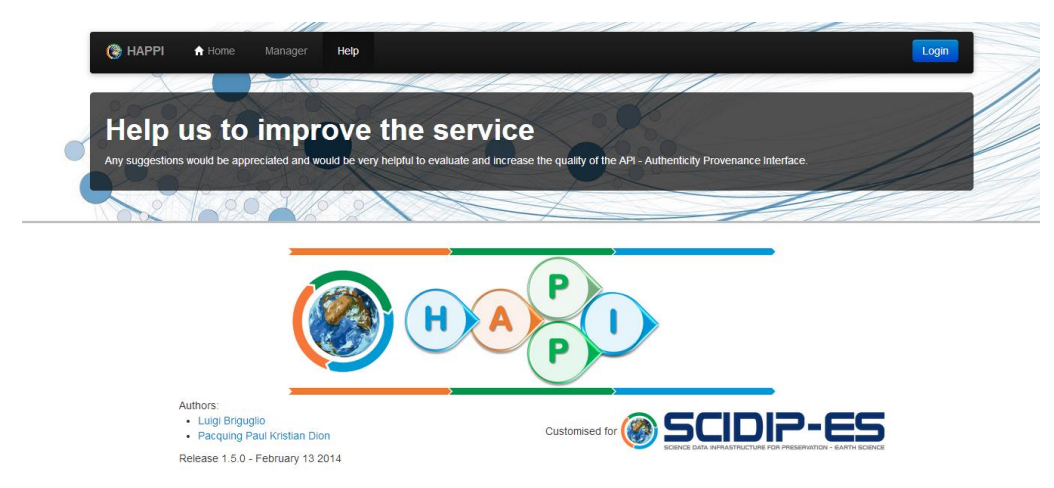

Even if without data, installation can be tested for guaranteeing configuration has been properly performed (i.e. Orient DB is running and is connected by HAPPI):

http://*<host>:<port>*/happi-server/ie

The HAPPI should display the number of records (i.e. 0 at the installation). In case of wrong/incomplete configuration or Orient Graph is not running, the HAPPI should display an error message.